## WAP Single-Point-Einrichtung im Vergleich zu Cisco Business Mesh Wireless

## Ziel

In diesem Artikel werden einige Details sowohl zur Single-Point-Einrichtung als auch zu Cisco Business Mesh-Wireless-Konfigurationen erläutert.

## **Einleitung**

Ein zuverlässiges Wireless-Netzwerk kann für die Produktivität Ihres Unternehmens unerlässlich sein. Auch die Kunden schätzen den Komfort. Als Geschäftsinhaber möchten Sie es sicher machen, dass jeder glücklich ist.

In der Regel verwenden die meisten kleinen Unternehmen eine Single-Point-Einrichtung, um das Wireless-Netzwerk zu konfigurieren und zu steuern. Cisco bietet jetzt Hardware zum Aufbau eines Mesh-Wireless-Netzwerks mit den gleichen Verwaltungsfunktionen an, ist aber eine integrierte Lösung. Es ist großartig, Optionen zu haben! Wir hoffen, dass Ihnen dies bei einer Entscheidung hilft, die Ihren Bedürfnissen entspricht.

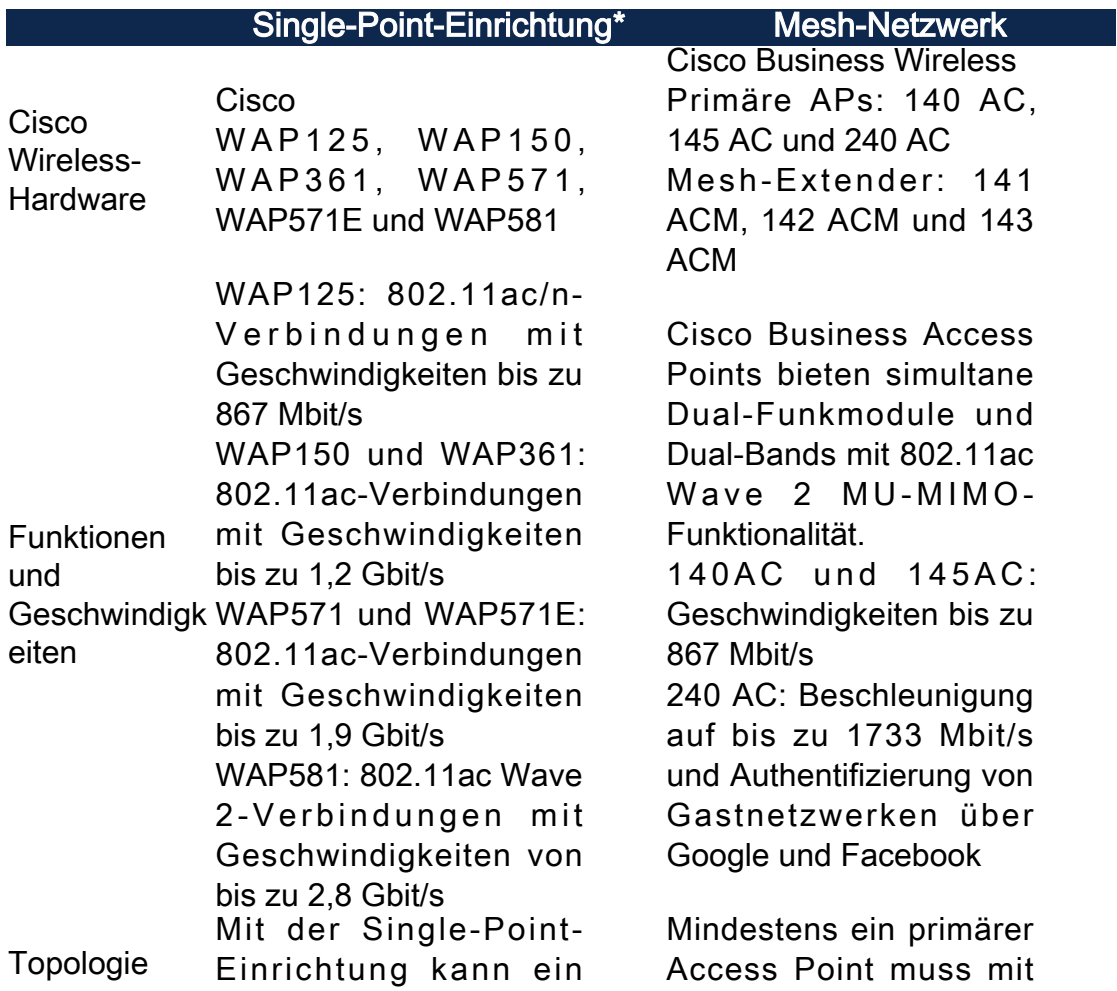

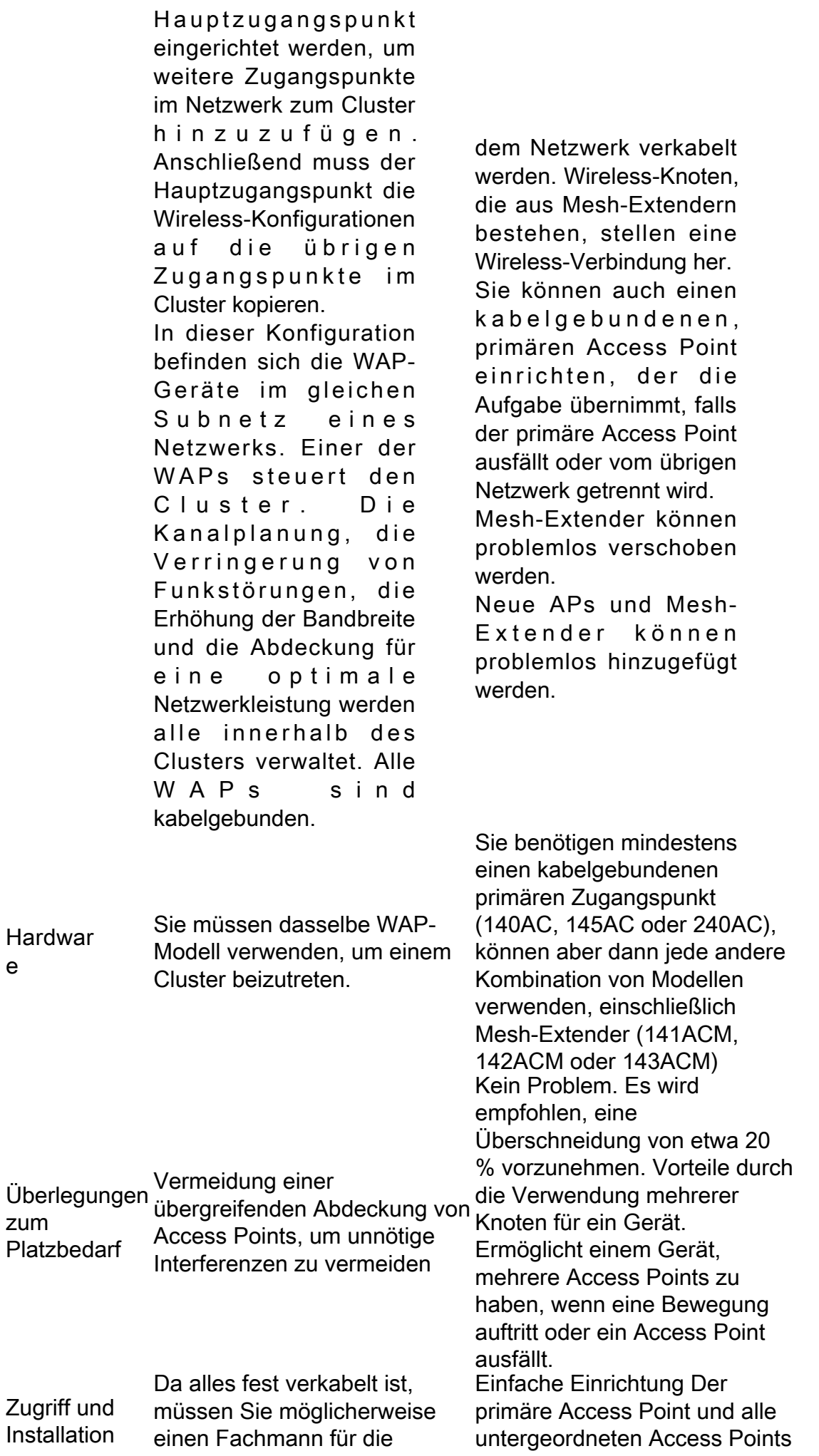

Installation einstellen.

Alle WAPs verhalten sich wie eine, daher werden alle als vollständig verwaltet angesehen.

Konfigurieren und verwalten Sie ein geclustertes Wireless-Netzwerk als eine Einheit, ohne dass die Einstellungen in jedem Access Point im Netzwerk einzeln konfiguriert und neu konfiguriert werden müssen. Je nach dem genauen WAP-Modell können mehrere WAPs in einem Wireless-Netzwerk

Verhalten

geclustert werden. Jeder zusätzliche WAP, der im Netzwerk installiert ist, stärkt das Wireless-Signal in Bereichen, die nur über ein schwaches oder gar kein Signal verfügen. Der WAP fungiert als Sender und Empfänger von WLAN-Funksignalen und bietet einen größeren Wireless-Bereich sowie die Möglichkeit, mehr Clients in einem Netzwerk zu unterstützen.

können mithilfe einer mobilen Anwendung eingerichtet und gewartet werden.

Mesh-Wi-Fi-Netzwerke schaffen kein separates Netzwerk. Daher steht das gesamte Wireless-Netzwerk für Verbindungen zur Verfügung, unabhängig davon, wohin Sie sich in Ihrem Haus oder Büro begeben.

Ein Mesh-Netzwerk ist zuverlässig und bietet Redundanz. Wenn ein Knoten nicht mehr funktioniert, können die übrigen Knoten weiterhin direkt oder über einen oder mehrere Zwischenknoten miteinander kommunizieren.

Es gibt einen primären Access Point. Die anderen APs gelten als untergeordnet.

Mesh-Infrastruktur überträgt Daten über große Entfernungen, indem sie die Entfernung in eine Reihe von kurzen Hops aufteilt. Zwischenknoten können das Signal in Bereichen mit schwachem oder niedrigem Wireless-Signal verstärken.

Mesh Extender geben Daten gemeinsam von A nach B weiter, indem sie Weiterleitungsentscheidu ngen auf der Grundlage ihrer Netzwerkkenntnisse treffen.

Mesh-Netzwerke erstellen standardmäßig mehrere Routen zwischen ihren Knoten. Das bedeutet, dass bei

Weitere Informationen finden Sie in den folgenden Artikeln:

- <u>• [Konfigurieren eines](https://www.cisco.com/c/de_de/support/docs/smb/wireless/cisco-small-business-100-series-wireless-access-points/smb5182-configure-a-cluster-on-a-wireless-access-point-wap-through-s.html)</u> [Clusters auf einem](https://www.cisco.com/c/de_de/support/docs/smb/wireless/cisco-small-business-100-series-wireless-access-points/smb5182-configure-a-cluster-on-a-wireless-access-point-wap-through-s.html) [Wireless Access](https://www.cisco.com/c/de_de/support/docs/smb/wireless/cisco-small-business-100-series-wireless-access-points/smb5182-configure-a-cluster-on-a-wireless-access-point-wap-through-s.html) [Point \(WAP\) über](https://www.cisco.com/c/de_de/support/docs/smb/wireless/cisco-small-business-100-series-wireless-access-points/smb5182-configure-a-cluster-on-a-wireless-access-point-wap-through-s.html) [Single-Point-](https://www.cisco.com/c/de_de/support/docs/smb/wireless/cisco-small-business-100-series-wireless-access-points/smb5182-configure-a-cluster-on-a-wireless-access-point-wap-through-s.html)**[Einrichtung](https://www.cisco.com/c/de_de/support/docs/smb/wireless/cisco-small-business-100-series-wireless-access-points/smb5182-configure-a-cluster-on-a-wireless-access-point-wap-through-s.html)**
- <u>• [Konfigurieren der](https://www.cisco.com/c/de_de/support/docs/smb/wireless/cisco-small-business-100-series-wireless-access-points/smb5039-configure-single-point-setup-on-a-wireless-access-point.html)</u> [Single-Point-](https://www.cisco.com/c/de_de/support/docs/smb/wireless/cisco-small-business-100-series-wireless-access-points/smb5039-configure-single-point-setup-on-a-wireless-access-point.html)[Einrichtung auf](https://www.cisco.com/c/de_de/support/docs/smb/wireless/cisco-small-business-100-series-wireless-access-points/smb5039-configure-single-point-setup-on-a-wireless-access-point.html) [einem Wireless](https://www.cisco.com/c/de_de/support/docs/smb/wireless/cisco-small-business-100-series-wireless-access-points/smb5039-configure-single-point-setup-on-a-wireless-access-point.html) [Access Point](https://www.cisco.com/c/de_de/support/docs/smb/wireless/cisco-small-business-100-series-wireless-access-points/smb5039-configure-single-point-setup-on-a-wireless-access-point.html)
- <u>[Konfigurieren der](https://www.cisco.com/c/de_de/support/docs/smb/wireless/cisco-small-business-500-series-wireless-access-points/smb5727-configure-the-single-point-setup-on-the-wap581.html)</u> [Single-Point-](https://www.cisco.com/c/de_de/support/docs/smb/wireless/cisco-small-business-500-series-wireless-access-points/smb5727-configure-the-single-point-setup-on-the-wap581.html)[Einrichtung auf dem](https://www.cisco.com/c/de_de/support/docs/smb/wireless/cisco-small-business-500-series-wireless-access-points/smb5727-configure-the-single-point-setup-on-the-wap581.html) [WAP581](https://www.cisco.com/c/de_de/support/docs/smb/wireless/cisco-small-business-500-series-wireless-access-points/smb5727-configure-the-single-point-setup-on-the-wap581.html)
- <u>Tipps für die Single-</u> [Point-Einrichtung](https://www.cisco.com/c/de_de/support/docs/smb/wireless/cisco-small-business-500-series-wireless-access-points/1433-Tips-for-Single-Point-Setup-on-a-WAP581.html) [eines WAP581](https://www.cisco.com/c/de_de/support/docs/smb/wireless/cisco-small-business-500-series-wireless-access-points/1433-Tips-for-Single-Point-Setup-on-a-WAP581.html)
- <u>[Fehlerbehebung im](https://www.cisco.com/c/de_de/support/docs/smb/wireless/CB-Wireless-Mesh/1902-tz-Troubleshooting-Traditional-Cisco-Wireless-Network.html)</u> [Cisco WAP-Netzwerk](https://www.cisco.com/c/de_de/support/docs/smb/wireless/CB-Wireless-Mesh/1902-tz-Troubleshooting-Traditional-Cisco-Wireless-Network.html)

einem Ausfall eines Netzwerkknotens Daten, die über ein Netzwerk übertragen werden, einen anderen Pfad haben, den sie verwenden können. Weitere Informationen finden Sie in den folgenden Artikeln:

- <u>• [Willkommen bei der](/content/en/us/support/docs/smb/wireless/CB-Wireless-Mesh/1768-tzep-Cisco-Business-Introduces-Wireless-Mesh-Networking.html)</u> [Cisco Business](/content/en/us/support/docs/smb/wireless/CB-Wireless-Mesh/1768-tzep-Cisco-Business-Introduces-Wireless-Mesh-Networking.html) [Wireless Mesh](/content/en/us/support/docs/smb/wireless/CB-Wireless-Mesh/1768-tzep-Cisco-Business-Introduces-Wireless-Mesh-Networking.html) **[Networking](/content/en/us/support/docs/smb/wireless/CB-Wireless-Mesh/1768-tzep-Cisco-Business-Introduces-Wireless-Mesh-Networking.html)**
- <u>[Häufig gestellte](https://www.cisco.com/c/de_de/support/docs/smb/wireless/CB-Wireless-Mesh/1769-tz-Frequently-Asked-Questions-for-a-Cisco-Business-Mesh-Network.html)</u> [Fragen \(FAQs\) zu](https://www.cisco.com/c/de_de/support/docs/smb/wireless/CB-Wireless-Mesh/1769-tz-Frequently-Asked-Questions-for-a-Cisco-Business-Mesh-Network.html) [einem Cisco](https://www.cisco.com/c/de_de/support/docs/smb/wireless/CB-Wireless-Mesh/1769-tz-Frequently-Asked-Questions-for-a-Cisco-Business-Mesh-Network.html) [Business Wireless](https://www.cisco.com/c/de_de/support/docs/smb/wireless/CB-Wireless-Mesh/1769-tz-Frequently-Asked-Questions-for-a-Cisco-Business-Mesh-Network.html) **[Network](https://www.cisco.com/c/de_de/support/docs/smb/wireless/CB-Wireless-Mesh/1769-tz-Frequently-Asked-Questions-for-a-Cisco-Business-Mesh-Network.html)**
- <u>[Best Practices für ein](https://www.cisco.com/c/de_de/support/docs/smb/wireless/CB-Wireless-Mesh/2133-cbw-best-practices.html)</u> [Cisco Wireless](https://www.cisco.com/c/de_de/support/docs/smb/wireless/CB-Wireless-Mesh/2133-cbw-best-practices.html) [Mesh-Netzwerk](https://www.cisco.com/c/de_de/support/docs/smb/wireless/CB-Wireless-Mesh/2133-cbw-best-practices.html)
- <u>• [Cisco Business](https://www.cisco.com/c/de_de/support/docs/smb/wireless/CB-Wireless-Mesh/2117-mobile-app-vs-web-ui-cbw-support.html)</u> [Wireless: Mobile App](https://www.cisco.com/c/de_de/support/docs/smb/wireless/CB-Wireless-Mesh/2117-mobile-app-vs-web-ui-cbw-support.html) [und Web-UI-](https://www.cisco.com/c/de_de/support/docs/smb/wireless/CB-Wireless-Mesh/2117-mobile-app-vs-web-ui-cbw-support.html)**[Features](https://www.cisco.com/c/de_de/support/docs/smb/wireless/CB-Wireless-Mesh/2117-mobile-app-vs-web-ui-cbw-support.html)**
- <u>[Fehlerbehebung in](https://www.cisco.com/c/de_de/support/docs/smb/wireless/CB-Wireless-Mesh/2109-tz-troubleshooting-CBW-Mesh-Network.html)</u> [einem Cisco](https://www.cisco.com/c/de_de/support/docs/smb/wireless/CB-Wireless-Mesh/2109-tz-troubleshooting-CBW-Mesh-Network.html) [Business Wireless](https://www.cisco.com/c/de_de/support/docs/smb/wireless/CB-Wireless-Mesh/2109-tz-troubleshooting-CBW-Mesh-Network.html) [Mesh-Netzwerk](https://www.cisco.com/c/de_de/support/docs/smb/wireless/CB-Wireless-Mesh/2109-tz-troubleshooting-CBW-Mesh-Network.html)

\* Bei der Single-Point-Einrichtung müssen alle WAPs, die unter Kontrolle sind, demselben Modell angehören.

## Schlussfolgerung

In diesem Artikel erhalten Sie einen Überblick über einige grundlegende Vergleiche zwischen einer herkömmlichen Wireless-Konfiguration und den neuen Cisco Business Mesh-Wireless-Optionen. Genießen Sie alles, was Sie wählen!

**Verwandte** Artikel